## Copy URL

When editing a page in dotCMS, the URL in the browser is not the same as the "live" address of the page. dotCMS has added a feature to quickly identify and copy the live address of the page.

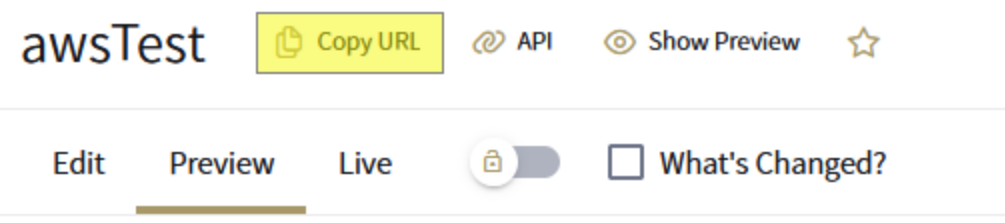

Usage:

While in edit mode, the address in the URL is something like this:

[https://uakron-prod-2310.dotcms.cloud/dotAdmin/#/edit](https://uakron-prod-2310.dotcms.cloud/dotAdmin/#/edit-page/content?url=%2Fwebteam%2Fawstest.dot&language_id=1&host_id=5ce88b4e-45bc-4870-bd1e-3cb8399a11a1)[page/content?url=%2Fwebteam%2Fawstest.dot&language\\_id=1&host\\_id=5ce88b4e-45bc-4870](https://uakron-prod-2310.dotcms.cloud/dotAdmin/#/edit-page/content?url=%2Fwebteam%2Fawstest.dot&language_id=1&host_id=5ce88b4e-45bc-4870-bd1e-3cb8399a11a1) [bd1e-3cb8399a11a1](https://uakron-prod-2310.dotcms.cloud/dotAdmin/#/edit-page/content?url=%2Fwebteam%2Fawstest.dot&language_id=1&host_id=5ce88b4e-45bc-4870-bd1e-3cb8399a11a1)

If you need to reference this page later, share the address with someone else or link to this on another webpage, you'll need the live version of that address so that non-logged in users can access the page. Clicking the Copy URL button will copy the live address of the page to your clipboard so that it can be pasted outside the application – like this:

<https://www.uakron.edu/webteam/awstest.dot>

Note that the clipboard will only hold one URL at a time. If you are working on multiple pages, you should paste the URLs to a local document as you go along.